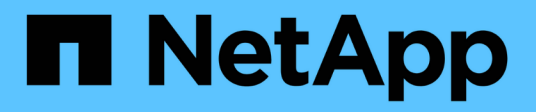

# **Volume**存取群組**API**方法

Element Software

NetApp January 15, 2024

This PDF was generated from https://docs.netapp.com/zh-tw/element-software-123/api/reference\_element\_api\_addinitiatorstovolumeaccessgroup.html on January 15, 2024. Always check docs.netapp.com for the latest.

# 目錄

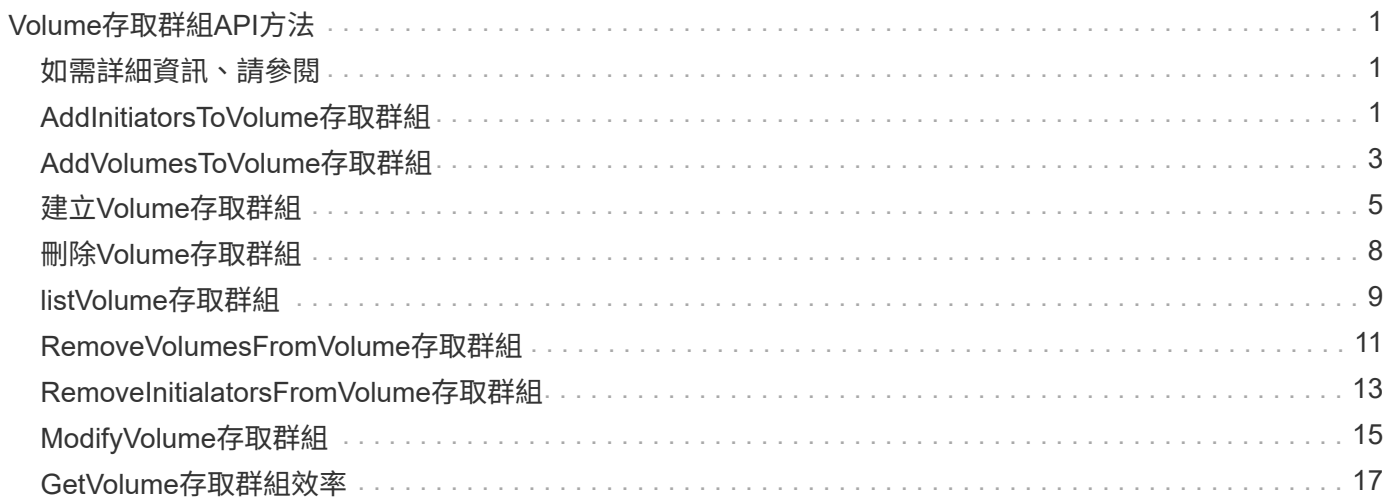

# <span id="page-2-0"></span>**Volume**存取群組**API**方法

Volume存取群組方法可讓您新增、移除、檢視及修改Volume存取群組、這些群組是使用 者可使用iSCSI或Fibre Channel啟動器存取的磁碟區集合。

- [AddInitiatorsToVolume](#page-2-2)[存取群組](#page-2-2)
- [AddVolumesToVolume](#page-4-0)[存取群組](#page-4-0)
- [建立](#page-6-0)[Volume](#page-6-0)[存取群組](#page-6-0)
- [刪除](#page-9-0)[Volume](#page-9-0)[存取群組](#page-9-0)
- [listVolume](#page-10-0)[存取群組](#page-10-0)
- [RemoveVolumesFromVolume](#page-12-0)[存取群組](#page-12-0)
- [RemoveInitialatorsFromVolume](#page-14-0)[存取群組](#page-14-0)
- [ModifyVolume](#page-16-0)[存取群組](#page-16-0)
- [GetVolume](#page-18-0)[存取群組效率](#page-18-0)

## <span id="page-2-1"></span>如需詳細資訊、請參閱

- ["](https://docs.netapp.com/us-en/element-software/index.html)[零件與元件軟體文件](https://docs.netapp.com/us-en/element-software/index.html)[SolidFire"](https://docs.netapp.com/us-en/element-software/index.html)
- ["](https://docs.netapp.com/sfe-122/topic/com.netapp.ndc.sfe-vers/GUID-B1944B0E-B335-4E0B-B9F1-E960BF32AE56.html)[先前版本的](https://docs.netapp.com/sfe-122/topic/com.netapp.ndc.sfe-vers/GUID-B1944B0E-B335-4E0B-B9F1-E960BF32AE56.html)[NetApp SolidFire](https://docs.netapp.com/sfe-122/topic/com.netapp.ndc.sfe-vers/GUID-B1944B0E-B335-4E0B-B9F1-E960BF32AE56.html) [產品及元素產品文件](https://docs.netapp.com/sfe-122/topic/com.netapp.ndc.sfe-vers/GUID-B1944B0E-B335-4E0B-B9F1-E960BF32AE56.html)["](https://docs.netapp.com/sfe-122/topic/com.netapp.ndc.sfe-vers/GUID-B1944B0E-B335-4E0B-B9F1-E960BF32AE56.html)

## <span id="page-2-2"></span>**AddInitiatorsToVolume**存取群組

您可以使用「AddInitiator to Volume AccessGroup」方法、將啟動器新增至指定的Volume 存取群組。

啟動器IQN的可接受格式為iqn.yd-MM、其中y和m為數字、後面接著只能包含數字、大小寫字母、句點(.)、分 號(:)或短破折號(-)的文字。請參閱下列範例:

iqn.2010-01.com.solidfire:17oi.solidfire-0.1

接受的光纖通道啟動器WWPN格式為AA:BB:CC:dd:11:33:44或AabBCCdd11223344.請參閱下列範例:

21:00:00:0e:1e:11:f1:81

#### 參數

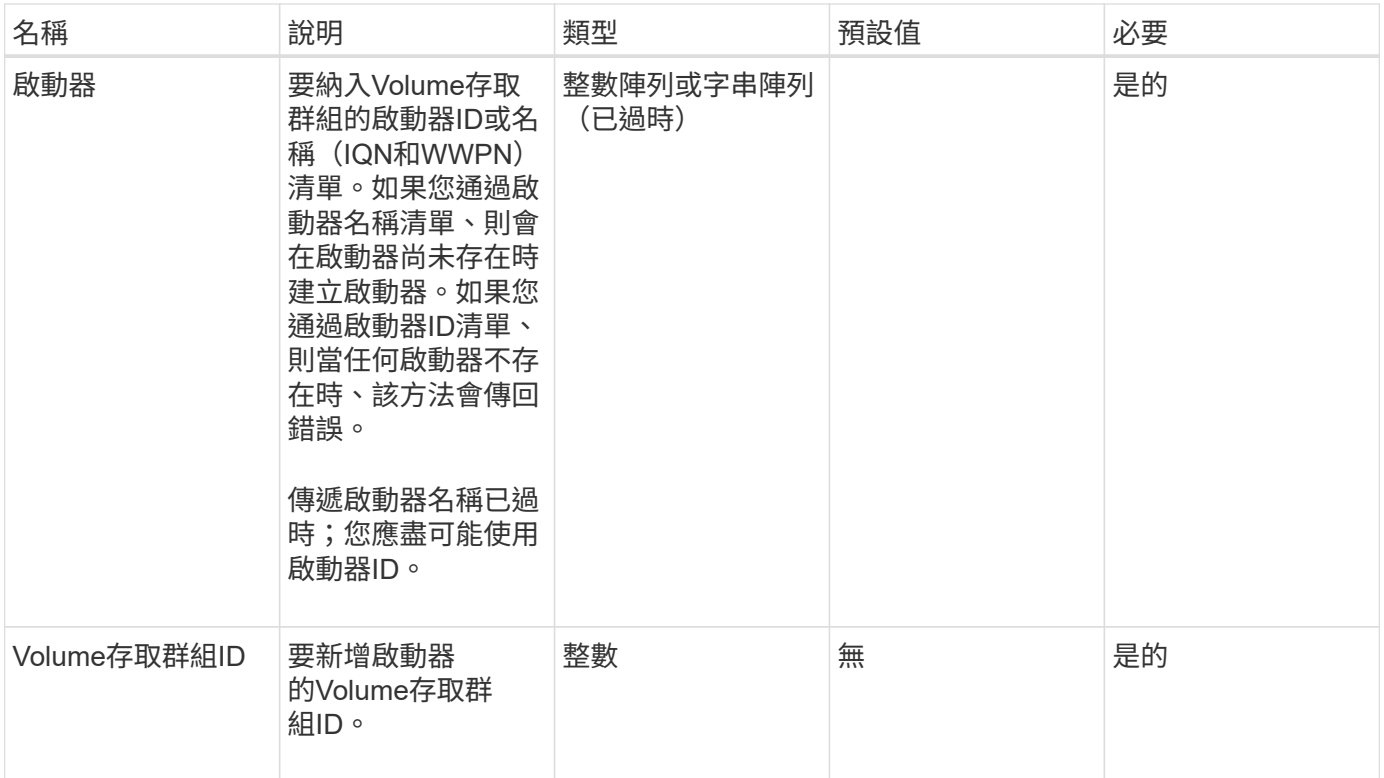

此方法具有下列傳回值:

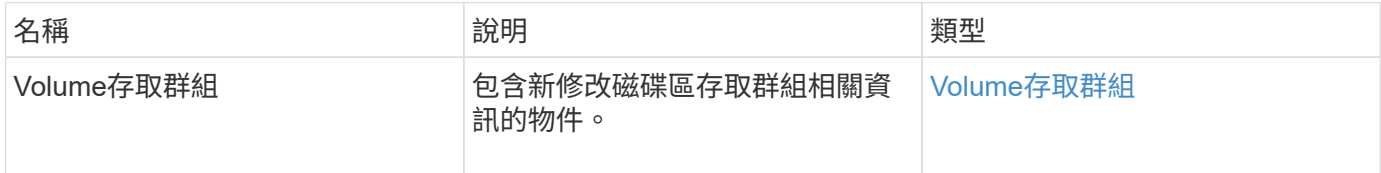

### 申請範例

此方法的要求類似於下列範例:

```
{
    "id": 13171,
    "method": "AddInitiatorsToVolumeAccessGroup",
    "params": {
      "initiators": [116,117],
      "volumeAccessGroupID": 96
   }
}
```
#### 回應範例

```
{
    "id": 13171,
    "result": {
       "volumeAccessGroup": {
         "attributes": {},
         "deletedVolumes": [
            327
       \frac{1}{2}  "initiatorIDs": [
           116,
           117
         ],
         "initiators": [
            "iqn.1993-08.org.debian:01:181324777",
            "iqn.1993-08.org.debian:01:181324888"
       \frac{1}{\sqrt{2}}  "name": "northbanktest",
         "volumeAccessGroupID": 96,
         "volumes": [
            346
         ]
      }
    }
}
```
#### 新的自版本

9.6

## <span id="page-4-0"></span>**AddVolumesToVolume**存取群組

您可以使用「AddVolumesToVolume存取群組」方法、將磁碟區新增至指定的磁碟區存取 群組。

#### 參數

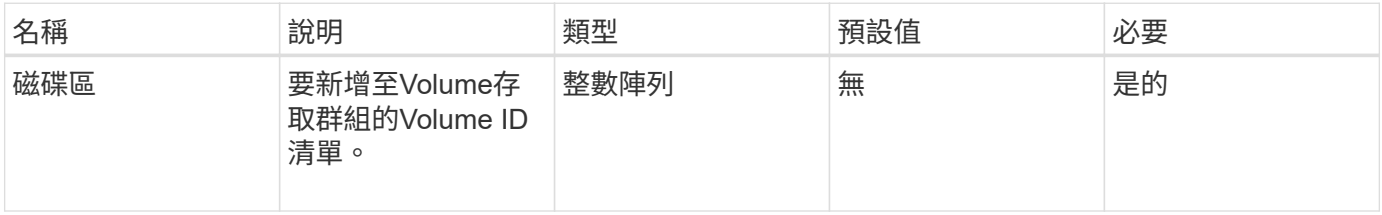

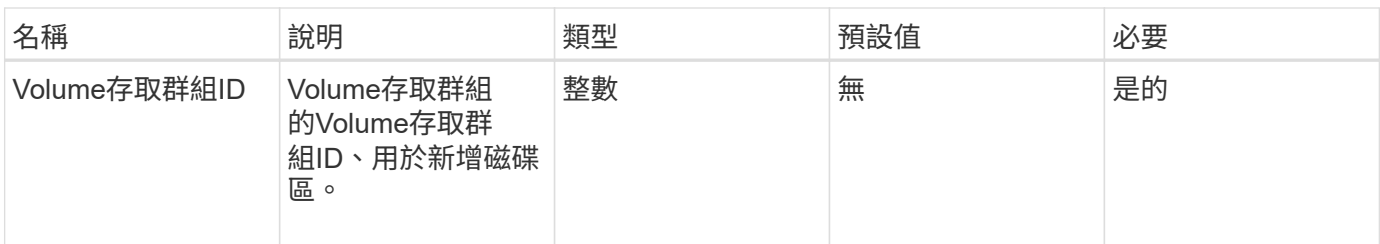

此方法具有下列傳回值:

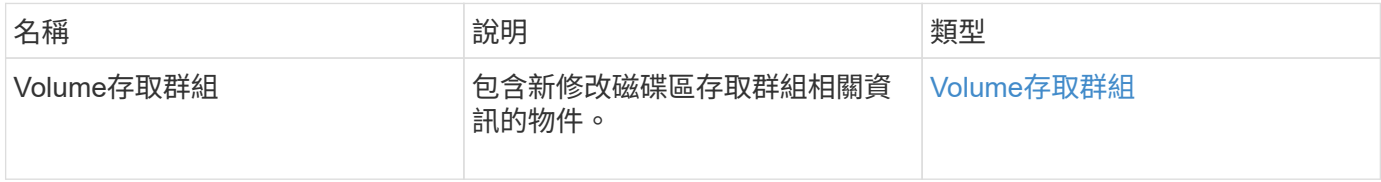

## 申請範例

此方法的要求類似於下列範例:

```
{
     "method": "AddVolumesToVolumeAccessGroup",
     "params": {
        "volumeAccessGroupID": 96,
        "volumes": [1,2]
     },
     "id": 1
}
```
回應範例

```
{
    "id": 1,
    "result": {
       "volumeAccessGroup": {
         "attributes": {},
         "deletedVolumes": [
            346
       \frac{1}{2}  "initiatorIDs": [
           116,
            117
       \frac{1}{2}  "initiators": [
            "iqn.1993-08.org.debian:01:181324777",
            "iqn.1993-08.org.debian:01:181324888"
       \frac{1}{2},
         "name": "northbanktest",
         "volumeAccessGroupID": 96,
         "volumes": [
            1,
  2
         ]
       }
    }
}
```
#### 新的自版本

9.6

## <span id="page-6-0"></span>建立**Volume**存取群組

您可以使用「Create Volume AccessGroup」建立新的Volume存取群組。建立Volume存取 群組時、您需要為其命名、也可以選擇性地輸入啟動器和磁碟區。

您新增至Volume存取群組的任何啟動器IQN、都能存取群組中的任何磁碟區、而無需CHAP驗證。

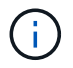

複製的磁碟區不會從來源磁碟區繼承Volume存取群組成員資格。

建立Volume存取群組時、請考量下列事項:

- Volume存取群組最多可包含64個啟動器IQN。
- 啟動器只能屬於一個Volume存取群組。
- Volume存取群組最多可包含2000個磁碟區。

• 每個Volume存取群組最多可屬於四個Volume存取群組。

#### 參數

此方法具有下列輸入參數:

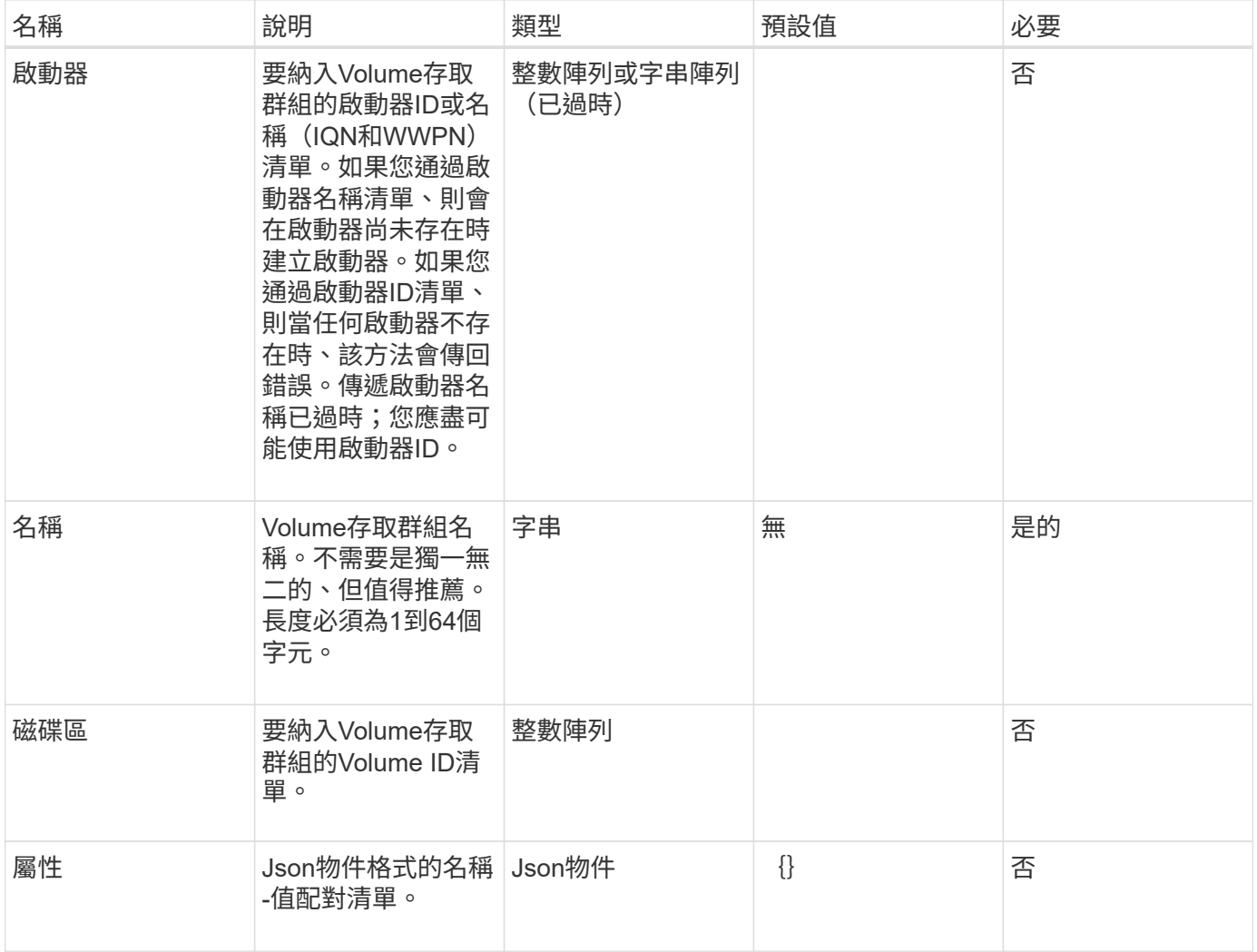

## 傳回值

此方法具有下列傳回值:

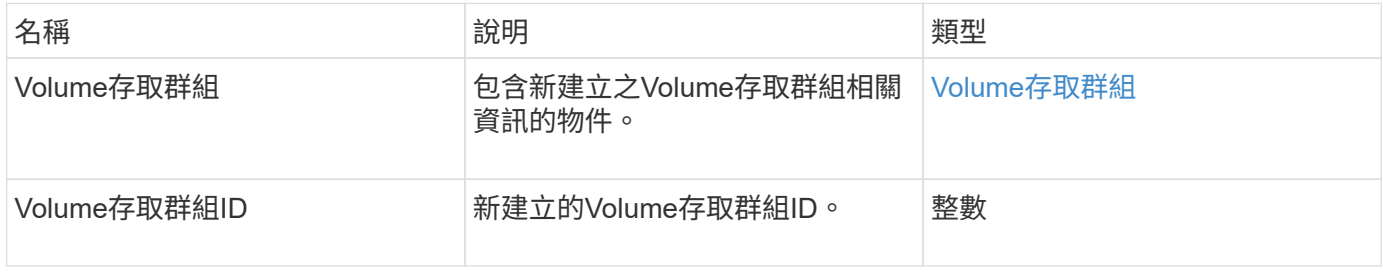

### 申請範例

此方法的要求類似於下列範例:

```
{
     "method": "CreateVolumeAccessGroup",
     "params": {
        "name": "myaccessgroup",
        "initiators": ["iqn.1993-08.org.debian: 01: a31b1d799d5c"],
        "volumes": [327],
        "attributes": {}
    }
}
```
#### 回應範例

此方法會傳回類似下列範例的回應:

```
{
    "id": null,
    "result": {
      "volumeAccessGroup": {
         "attributes": {},
         "deletedVolumes": [],
         "initiatorIDs": [
           95
       \frac{1}{2},
         "initiators": [
            "iqn.1993-08.org.debian: 01: a31b1d799d5c"
       \frac{1}{2},
       "name": "myaccessgroup",
         "volumeAccessGroupID": 96,
         "volumes": [
           327
         ]
      },
      "volumeAccessGroupID": 96
    }
}
```
#### 新的自版本

9.6

如需詳細資訊、請參閱

- [Get](https://docs.netapp.com/zh-tw/element-software-123/api/reference_element_api_getasyncresult.html)[非](https://docs.netapp.com/zh-tw/element-software-123/api/reference_element_api_getasyncresult.html) [同步結果](https://docs.netapp.com/zh-tw/element-software-123/api/reference_element_api_getasyncresult.html)
- [listSyncJobs](https://docs.netapp.com/zh-tw/element-software-123/api/reference_element_api_listsyncjobs.html)

• [ModifyVolume](https://docs.netapp.com/zh-tw/element-software-123/api/reference_element_api_modifyvolume.html)

## <span id="page-9-0"></span>刪除**Volume**存取群組

您可以使用「刪除Volume存取群組」來刪除Volume存取群組。

#### 參數

此方法具有下列輸入參數:

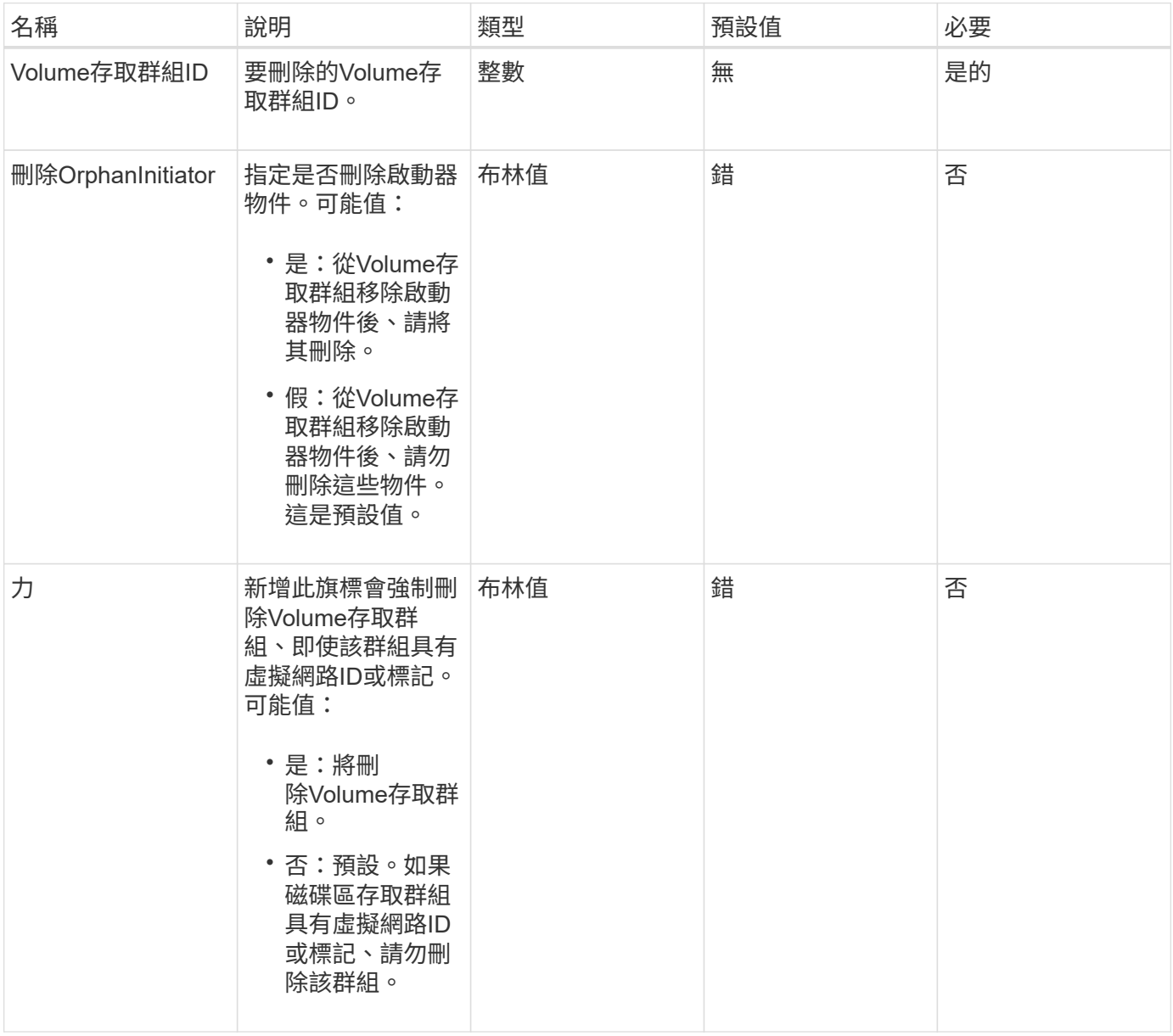

## 傳回值

此方法沒有傳回值。

### 申請範例

#### 此方法的要求類似於下列範例:

```
{
     "method": "DeleteVolumeAccessGroup",
     "params": {
            "force": true,
        "volumeAccessGroupID" : 3
     },
     "id" : 1
}
```
#### 回應範例

此方法會傳回類似下列範例的回應:

```
{
     "id" : 1,
     "result": {}
}
```
新的自版本

9.6

## <span id="page-10-0"></span>**listVolume**存取群組

您可以使用「listVolume存取群組」方法來取得目前系統中磁碟區存取群組的相關資訊。

參數

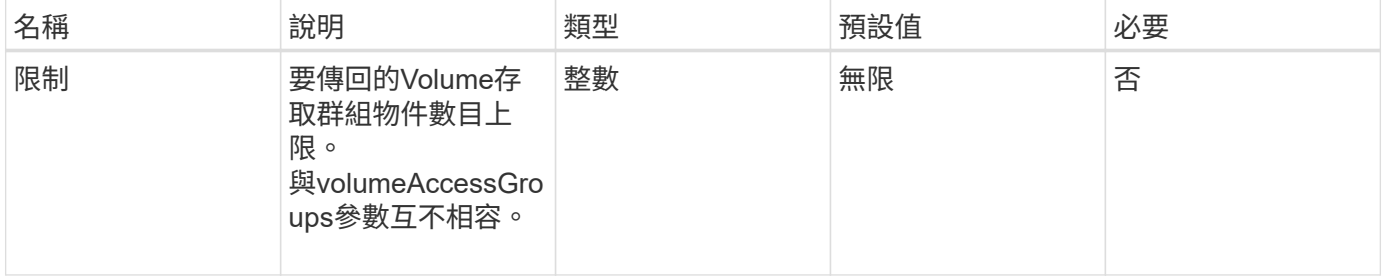

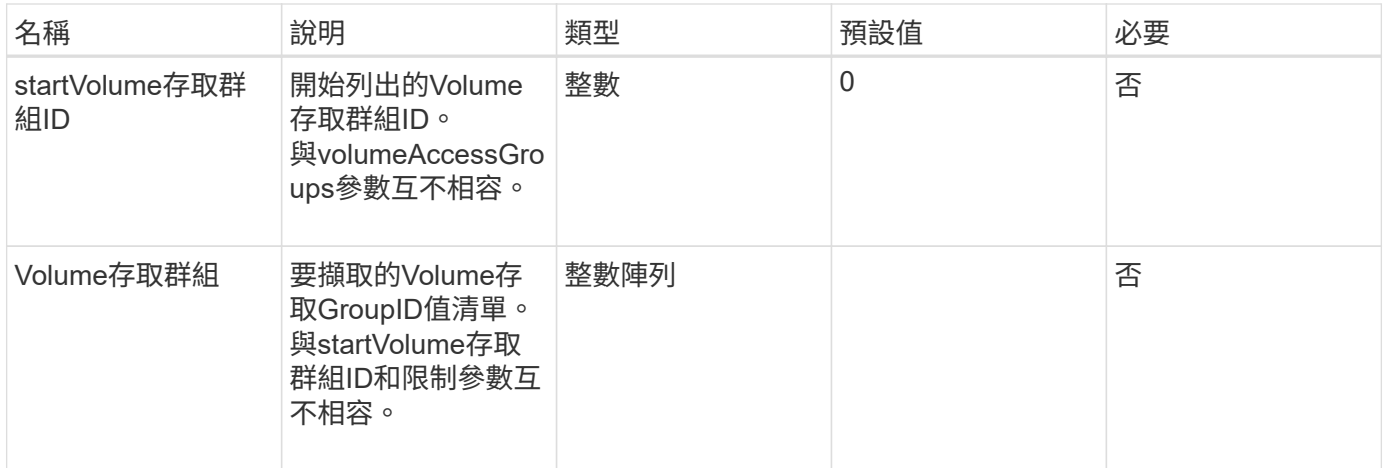

#### 此方法具有下列傳回值:

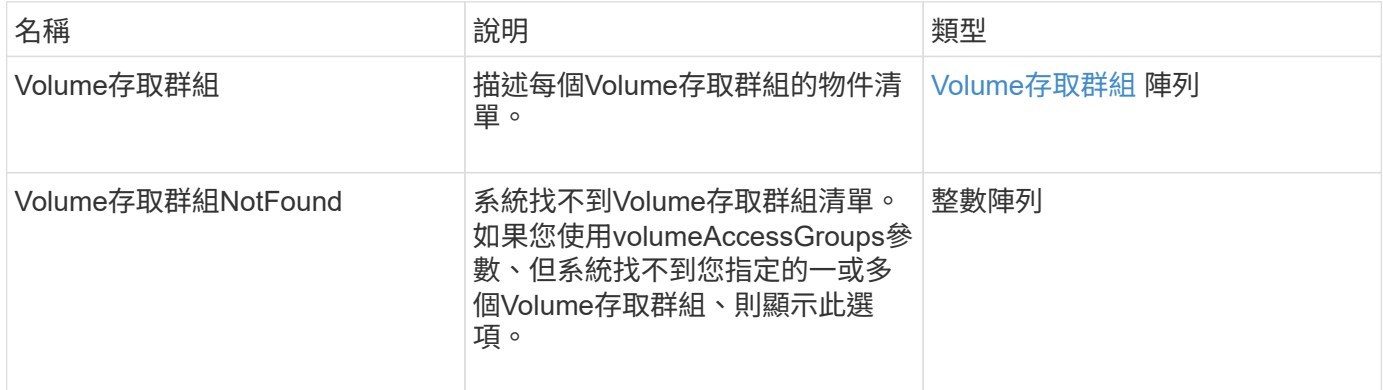

### 申請範例

此方法的要求類似於下列範例:

```
{
     "method": "ListVolumeAccessGroups",
     "params": {
        "startVolumeAccessGroupID": 3,
        "limit" : 1
     },
     "id" : 1
}
```
#### 回應範例

```
{
    "id": 1,
    "result": {
      "volumeAccessGroups": [
         {
           "attributes": {},
           "deletedVolumes": [],
           "initiatorIDs": [],
           "initiators": [],
           "name": "example1",
           "volumeAccessGroupID": 3,
           "volumes": []
         }
      ]
    }
}
```
### 新的自版本

9.6

## <span id="page-12-0"></span>**RemoveVolumesFromVolume**存取群組

您可以使用「RemoveVolumesFromVolume存取群組」方法、從指定的Volume存取群組中 移除磁碟區。

### 參數

此方法具有下列輸入參數:

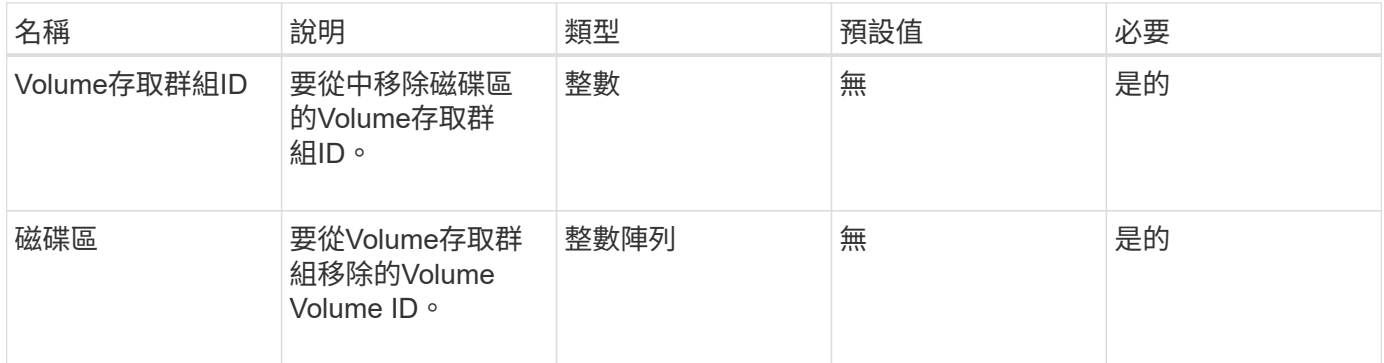

## 傳回值

此方法具有下列傳回值:

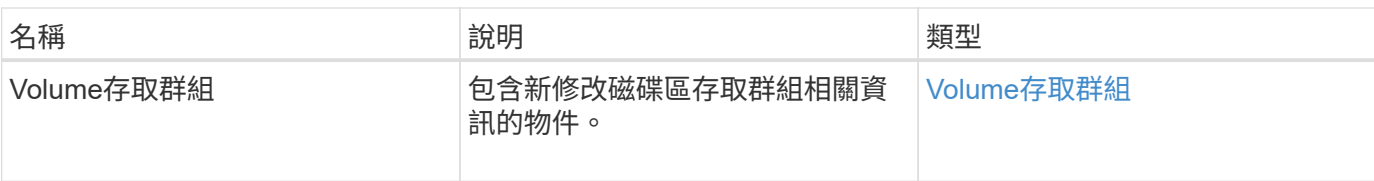

#### 申請範例

此方法的要求類似於下列範例:

```
{
     "method": "RemoveVolumesFromVolumeAccessGroup",
     "params": {
        "volumeAccessGroupID": 96,
        "volumes": [1,2]
     },
     "id": 1
}
```
#### 回應範例

```
{
    "id": 1,
    "result": {
      "volumeAccessGroup": {
         "attributes": {},
         "deletedVolumes": [
           346
       \frac{1}{2}  "initiatorIDs": [
           116,
           117
       \frac{1}{2},
         "initiators": [
            "iqn.1993-08.org.debian:01:181324777",
           "iqn.1993-08.org.debian:01:181324888"
       \frac{1}{\sqrt{2}}  "name": "northbanktest",
         "volumeAccessGroupID": 96,
         "volumes": []
      }
    }
}
```
9.6

## <span id="page-14-0"></span>**RemoveInitialatorsFromVolume**存取群組

您可以使用「RemoveInitialatorsFromVolume存取群組」方法、從指定的Volume存取群組 中移除啟動器。

#### 參數

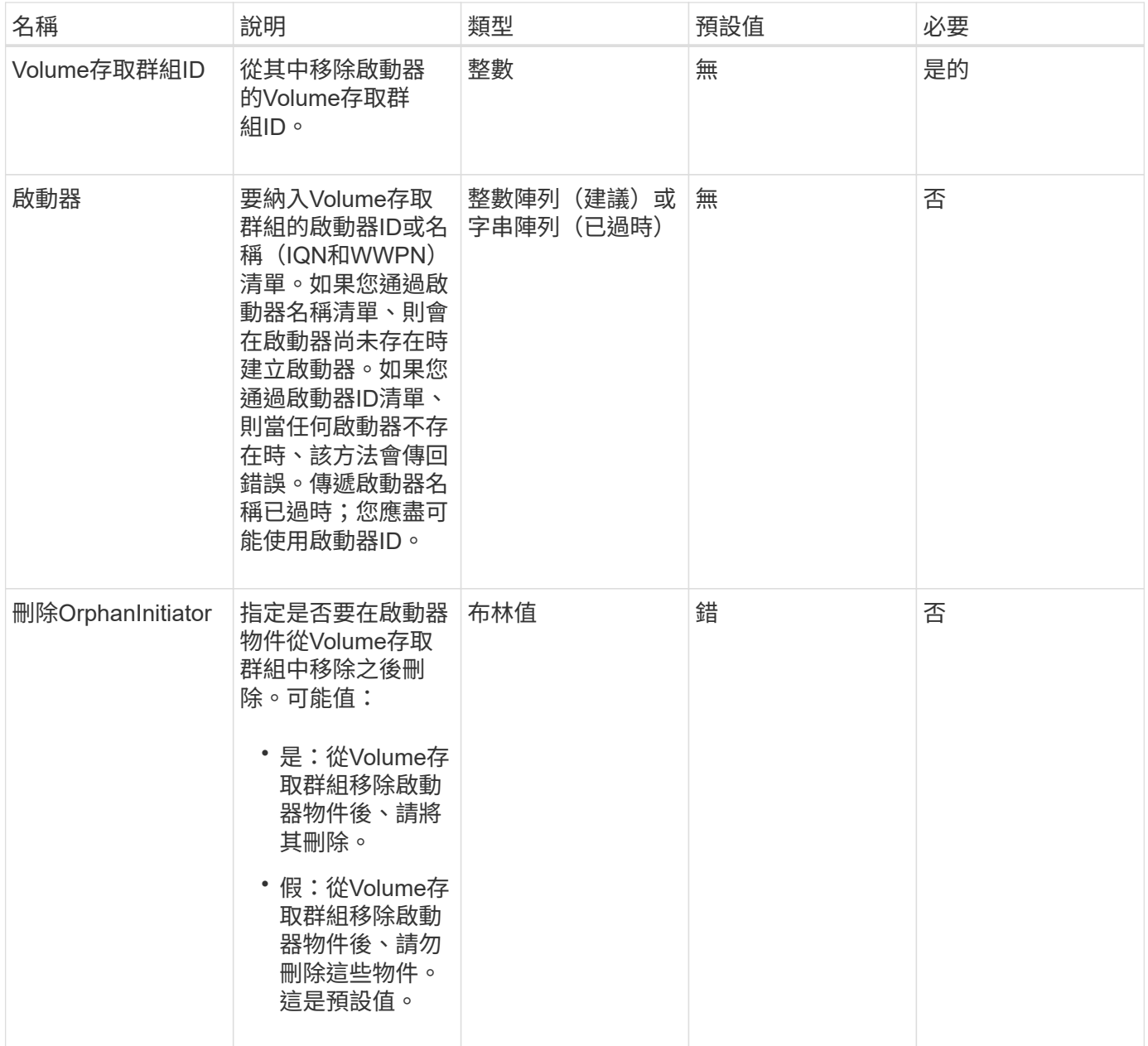

此方法具有下列傳回值:

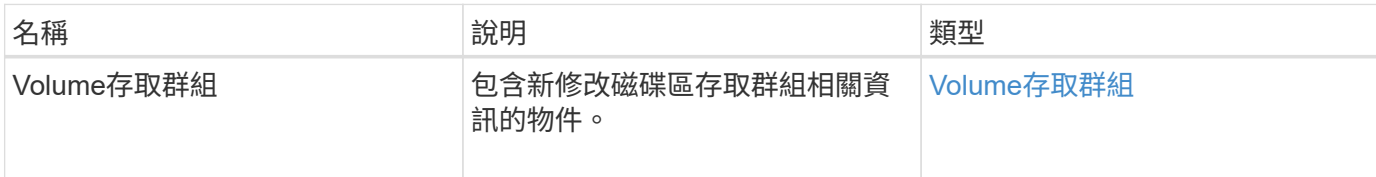

#### 申請範例

此方法的要求類似於下列範例:

```
{
    "id": 13171,
    "method": "RemoveInitiatorsFromVolumeAccessGroup",
    "params": {
     "initiators": [114,115],
     "volumeAccessGroupID": 96
    }
}
```
#### 回應範例

```
{
    "id": 13171,
    "result": {
       "volumeAccessGroup": {
         "attributes": {},
         "deletedVolumes": [
           327
       \left| \right|,
         "initiatorIDs": [],
         "initiators": [],
         "name": "test",
         "volumeAccessGroupID": 96,
         "volumes": [
           346
         ]
      }
    }
}
```
9.6

## <span id="page-16-0"></span>**ModifyVolume**存取群組

您可以使用「磁碟區存取群組」方法來更新啟動器、以及從磁碟區存取群組新增或移除磁 碟區。

如果指定的啟動器或磁碟區與目前存在的複本相同、則磁碟區存取群組會保持不動。如果未指定磁碟區或啟動器 的值、則不會變更目前的啟動器和磁碟區清單。

#### 參數

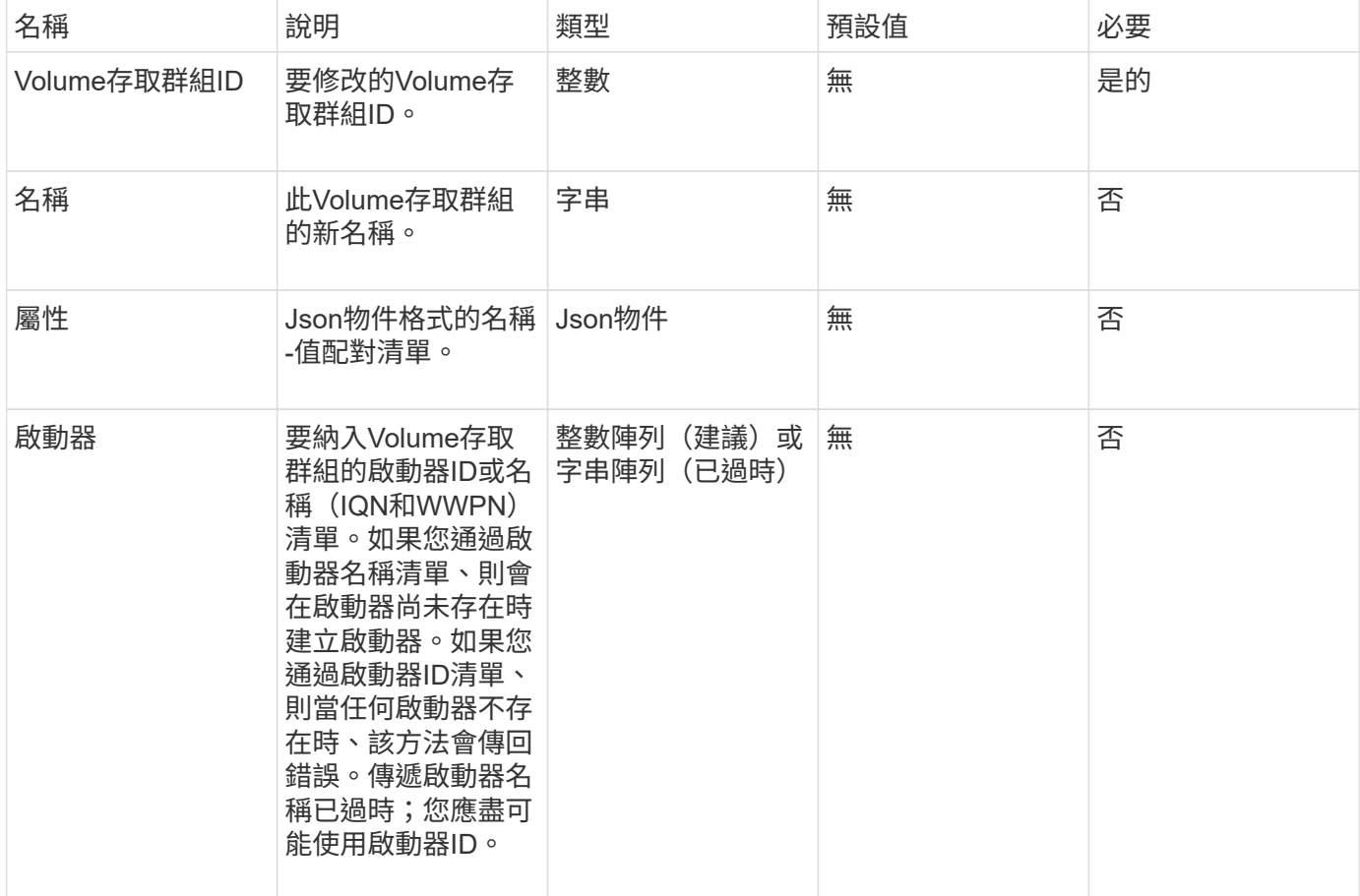

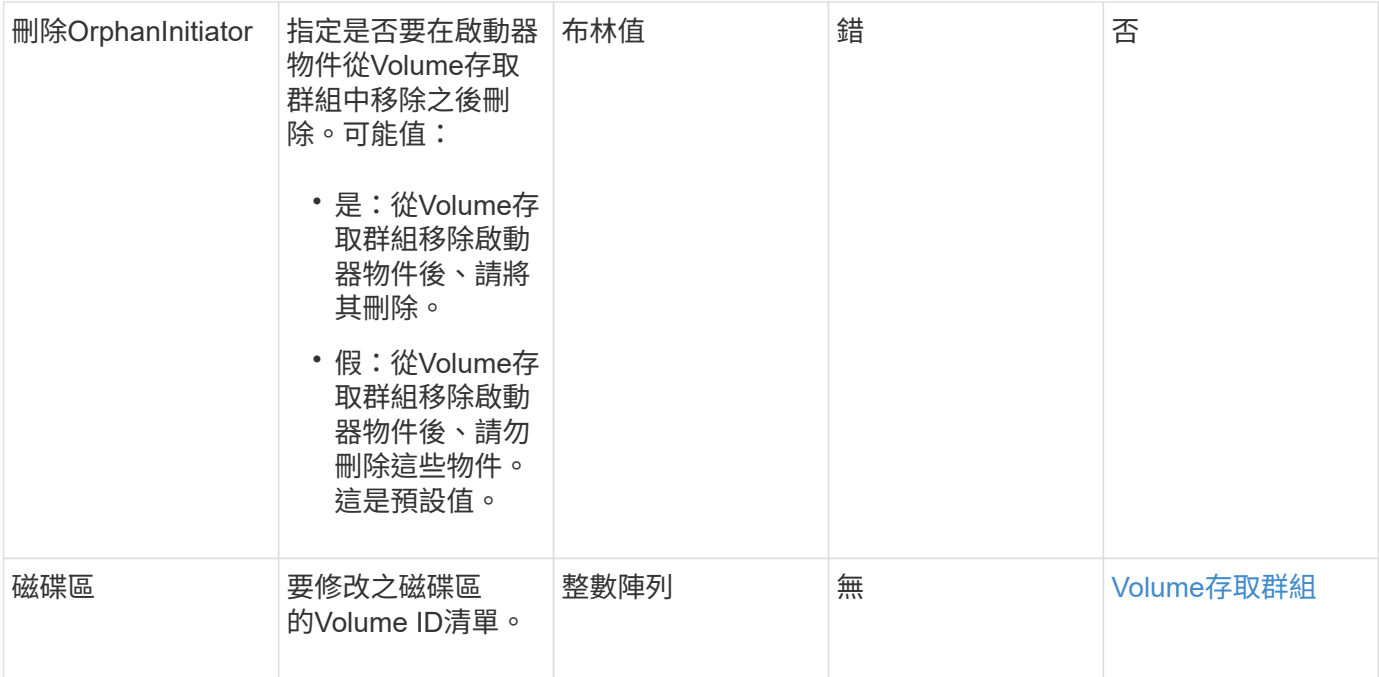

#### 此方法具有下列傳回值:

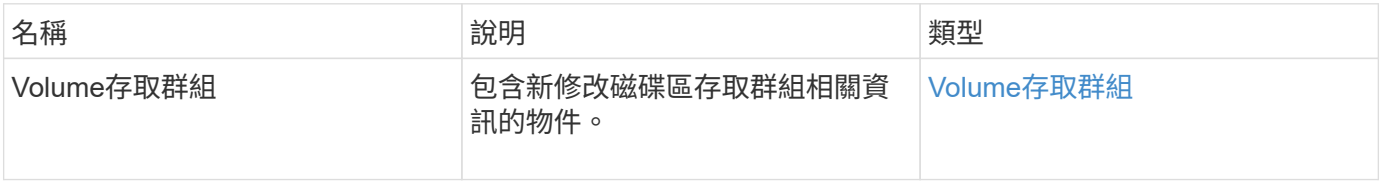

## 申請範例

此方法的要求類似於下列範例:

```
{
     "method": "ModifyVolumeAccessGroup",
     "params": {
        "volumeAccessGroupID": 96,
        "name": "accessgrouptest",
        "initiators": [115,114],
        "volumes": [
            346
      ],
        "attributes": {}
     }
}
```
#### 回應範例

此方法會傳回類似下列範例的回應:

```
{
    "id": null,
    "result": {
       "volumeAccessGroup": {
         "attributes": {},
         "deletedVolumes": [
            327
       \left| \right|,
         "initiatorIDs": [
           114,
           115
       \frac{1}{2}  "initiators": [
            "iqn.1998-01.com.vmware:desk1-esx1-577b283a",
            "iqn.1998-01.com.vmware:donesq-esx1-421b281b"
       \frac{1}{2}  "name": "accessgrouptest",
         "volumeAccessGroupID": 96,
         "volumes": [
            346
         ]
       }
    }
}
```
#### 新的自版本

9.6

#### 如需詳細資訊、請參閱

- [AddInitiatorsToVolume](#page-2-2)[存取群組](#page-2-2)
- [AddVolumesToVolume](#page-4-0)[存取群組](#page-4-0)
- [RemoveInitialatorsFromVolume](#page-14-0)[存取群組](#page-14-0)
- [RemoveVolumesFromVolume](#page-12-0)[存取群組](#page-12-0)

## <span id="page-18-0"></span>**GetVolume**存取群組效率

您可以使用「GetVolume存取群組效率」方法來取得磁碟區存取群組的效率資訊。只有您 在此API方法中提供作為參數的Volume存取群組、才會用來計算容量。

### 參數

#### 此方法具有下列輸入參數:

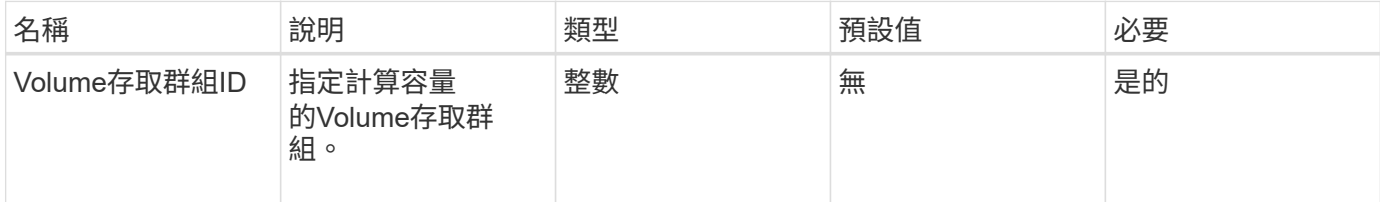

## 傳回值

#### 此方法具有下列傳回值:

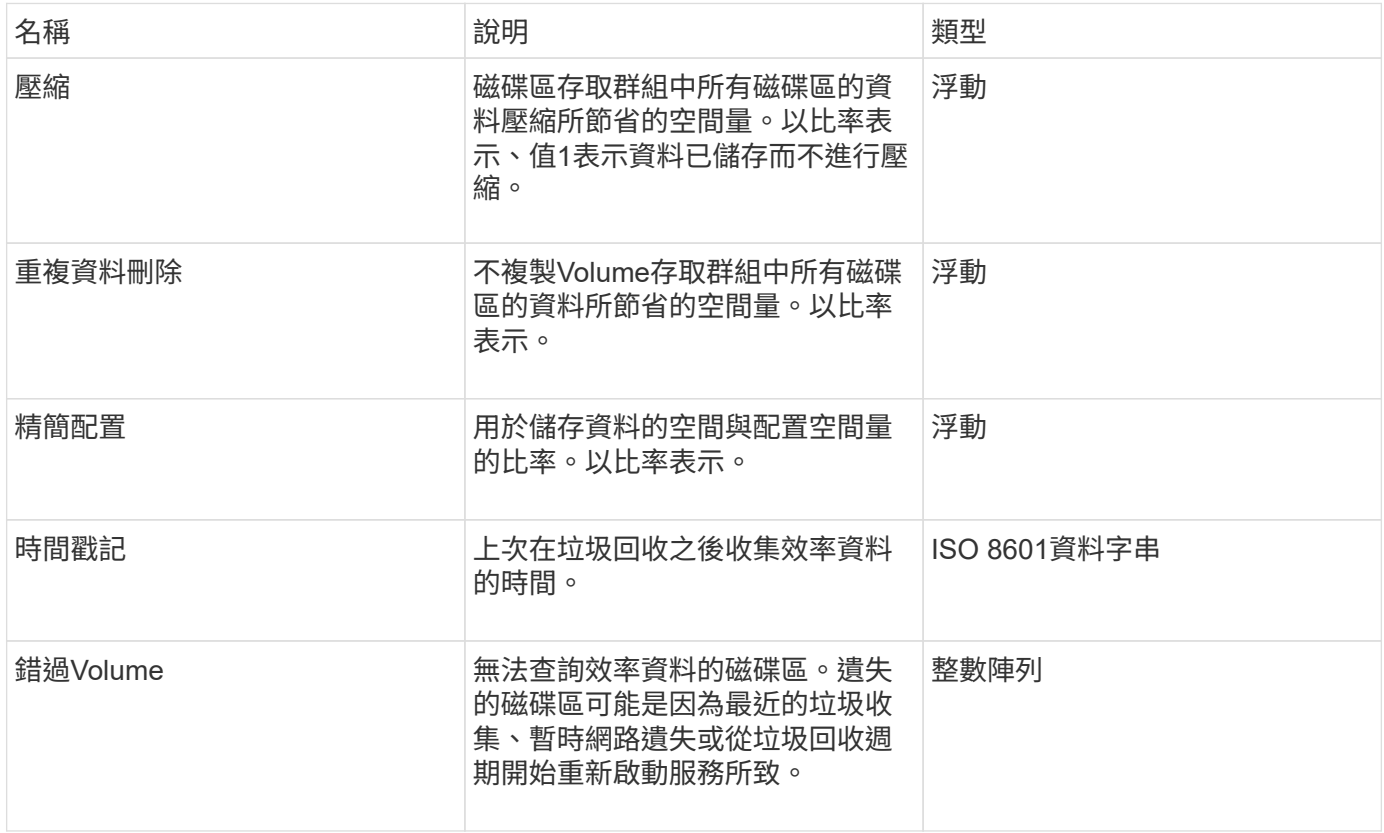

#### 申請範例

此方法的要求類似於下列範例:

```
{
     "method": "GetVolumeAccessGroupEfficiency",
     "params": {
        "volumeAccessGroupID": 1
     },
     "id": 1
}
```
#### 回應範例

此方法會傳回類似下列範例的回應:

```
{
     "id": 1,
     "result": {
         "compression": 2.006012925331075,
         "deduplication": 1,
         "missingVolumes": [],
         "thinProvisioning": 1.009861932938856,
         "timestamp": "2014-03-10T17:05:27Z"
     }
}
```
### 新的自版本

9.6

#### 版權資訊

Copyright © 2024 NetApp, Inc. 版權所有。台灣印製。非經版權所有人事先書面同意,不得將本受版權保護文件 的任何部分以任何形式或任何方法(圖形、電子或機械)重製,包括影印、錄影、錄音或儲存至電子檢索系統 中。

由 NetApp 版權資料衍伸之軟體必須遵守下列授權和免責聲明:

此軟體以 NETAPP「原樣」提供,不含任何明示或暗示的擔保,包括但不限於有關適售性或特定目的適用性之 擔保,特此聲明。於任何情況下,就任何已造成或基於任何理論上責任之直接性、間接性、附隨性、特殊性、懲 罰性或衍生性損害(包括但不限於替代商品或服務之採購;使用、資料或利潤上的損失;或企業營運中斷),無 論是在使用此軟體時以任何方式所產生的契約、嚴格責任或侵權行為(包括疏忽或其他)等方面,NetApp 概不 負責,即使已被告知有前述損害存在之可能性亦然。

NetApp 保留隨時變更本文所述之任何產品的權利,恕不另行通知。NetApp 不承擔因使用本文所述之產品而產 生的責任或義務,除非明確經過 NetApp 書面同意。使用或購買此產品並不會在依據任何專利權、商標權或任何 其他 NetApp 智慧財產權的情況下轉讓授權。

本手冊所述之產品受到一項(含)以上的美國專利、國外專利或申請中專利所保障。

有限權利說明:政府機關的使用、複製或公開揭露須受 DFARS 252.227-7013(2014 年 2 月)和 FAR 52.227-19(2007 年 12 月)中的「技術資料權利 - 非商業項目」條款 (b)(3) 小段所述之限制。

此處所含屬於商業產品和 / 或商業服務(如 FAR 2.101 所定義)的資料均為 NetApp, Inc. 所有。根據本協議提 供的所有 NetApp 技術資料和電腦軟體皆屬於商業性質,並且完全由私人出資開發。 美國政府對於該資料具有 非專屬、非轉讓、非轉授權、全球性、有限且不可撤銷的使用權限,僅限於美國政府為傳輸此資料所訂合約所允 許之範圍,並基於履行該合約之目的方可使用。除非本文另有規定,否則未經 NetApp Inc. 事前書面許可,不得 逕行使用、揭露、重製、修改、履行或展示該資料。美國政府授予國防部之許可權利,僅適用於 DFARS 條款 252.227-7015(b)(2014 年 2 月)所述權利。

商標資訊

NETAPP、NETAPP 標誌及 <http://www.netapp.com/TM> 所列之標章均為 NetApp, Inc. 的商標。文中所涉及的所 有其他公司或產品名稱,均為其各自所有者的商標,不得侵犯。